**ESCUELA SUPERIOR POLITÉCNICA DEL LITORAL** 

**Facultad de Ingeniería en Electricidad y Computación** 

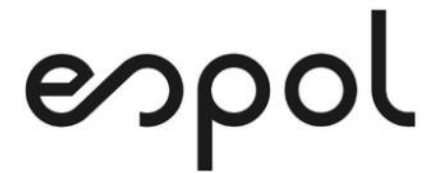

"IMPLEMENTACIÓN DE UNA HERRAMIENTA DE MESA DE SERVICIOS PARA EL ÁREA DE SEGURIDAD DE LA INFORMACIÓN EN UNA INSTITUCIÓN FINANCIERA"

### **EXAMEN DE GRADO (COMPLEXIVO)**

PREVIO A LA OBTENCIÓN DEL TÍTULO DE

**MAGÍSTER EN SISTEMAS DE INFORMACIÓN GERENCIAL** 

AUTOR

SUSAN HELEN NOBOA YÉPEZ

GUAYAQUIL, DICIEMBRE 2020

## **AGRADECIMIENTO**

Quiero agradecer a Dios, a mis padres y mi hermano por su apoyo constante en la consecución de cada proyecto que me propongo realizar, gracias por su esfuerzo y dedicación.

El camino hasta ahora no ha sido sencillo, pero gracias a su apoyo, su bondad, sobre todo gracias a su amor, el arduo trayecto para llegar a esta meta fue mucho más confortable.

### **DEDICATORIA**

Quiero dedicar este trabajo a mis padres y mi hermano quienes siempre me han incentivado a seguir creciendo profesionalmente; a mis amigas quienes me han acompañado durante esta ardua travesía.

A mis líderes por guiarme y brindarme su apoyo para culminar con éxito este proyecto de vida.

**TRIBUNAL DE SUSTENTACIÓN** 

MSIG. Lenín Freire Cobo MSIG. Juan Carlos García

COORDINADOR MSIG PROFESOR MSIG

### **RESUMEN**

<span id="page-4-0"></span>El objetivo principal del presente proyecto fue la automatización del proceso para la gestión de requerimientos del Departamento de Gestión de Accesos de una entidad financiera, proceso que anteriormente era registrados en formularios que debían ser enviados mediante correo electrónico; esto ocasionaba demoras y/u omisiones en la atención a los usuarios; así como no se podía determinar con exactitud el número de solicitudes atendidas por cada uno de los integrantes de dicho departamento con el objetivo de evaluar su desempeño.

La falta de un repositorio que permita almacenar los respaldos de las solicitudes enviadas por correo electrónico, generaban observaciones de entes de control y auditores o consultores; ya que en algunas ocasiones no era factible tener la trazabilidad de los requerimientos relativos a creación/ modificación o eliminación de usuarios y privilegios.

Se analizaron diferentes alternativas que ofrece el mercado para cubrir la problemática planteada, para lo cual se definieron y evaluaron requisitos con la finalidad de seleccionar la herramienta que satisfaga las necesidades de la institución. La adopción de una herramienta basada en el estándar ITIL permitió además la definición de un catálogo de servicios así como de

acuerdos de niveles de servicios y tiempo de respuesta a cada solicitud requerida.

# ÍNDICE GENERAL

<span id="page-6-0"></span>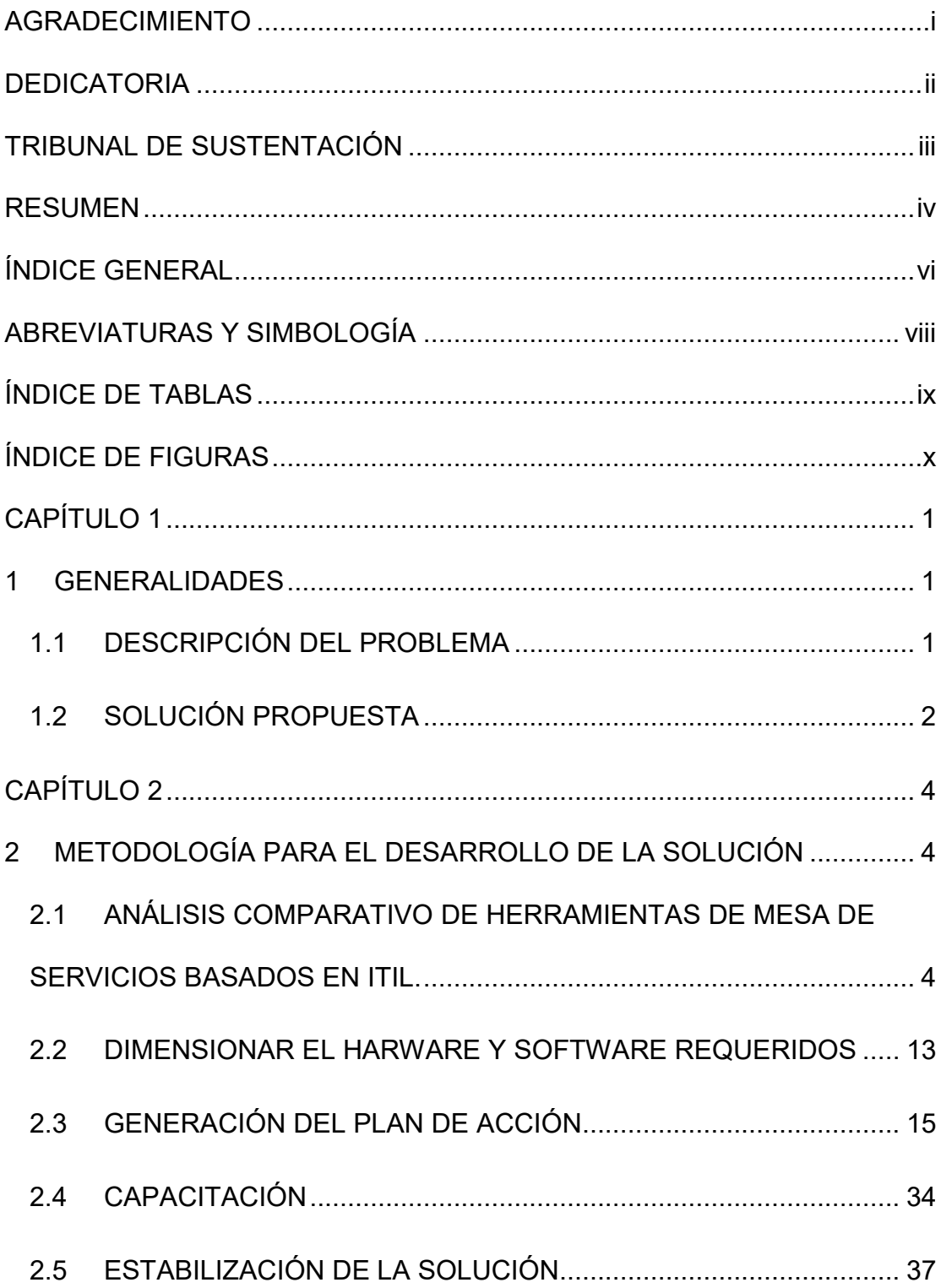

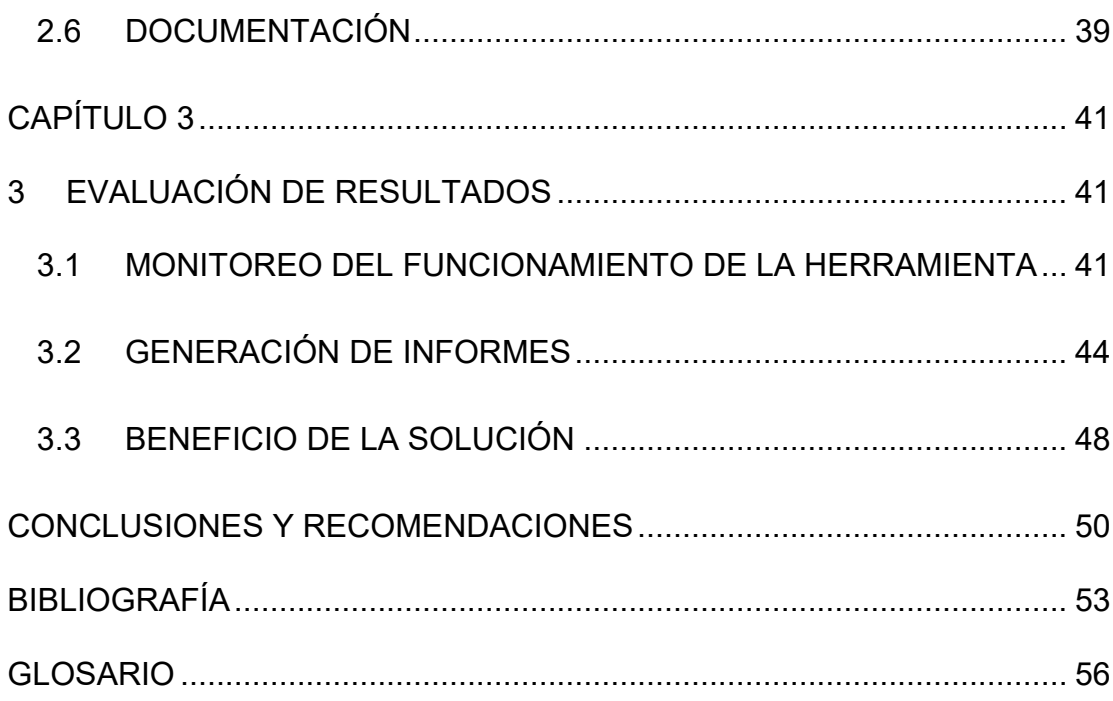

### **ABREVIATURAS Y SIMBOLOGÍA**

- <span id="page-8-0"></span>**AD** Active Directory – Directorio Activo.
- **IP** Internet Protocol Protocolo de Internet.
- **ISO /IEC** International Organization for Standarization / International Electrotechnical Commission – Organización Internacional de Normalización / Comisión Electrotécnica Internacional.
- **ITIL** Information Technology Infraestructure Library Biblioteca de Infraestructura de Tecnologías de la Información.
- **ITSM** Information Technology Service Management Administración de Servicios deTecnología de la Información.
- **MSIG** Magíster en Sistemas de Información Gerencial.
- **SLA** Service Level Agreement Acuerdos de Niveles de Servicios.
- **TI** Tecnologías de Información.

# **ÍNDICE DE TABLAS**

<span id="page-9-0"></span>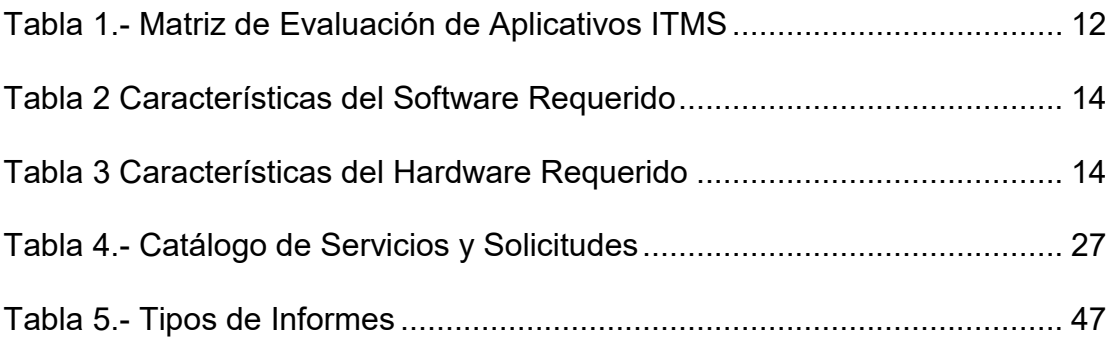

# **ÍNDICE DE FIGURAS**

<span id="page-10-0"></span>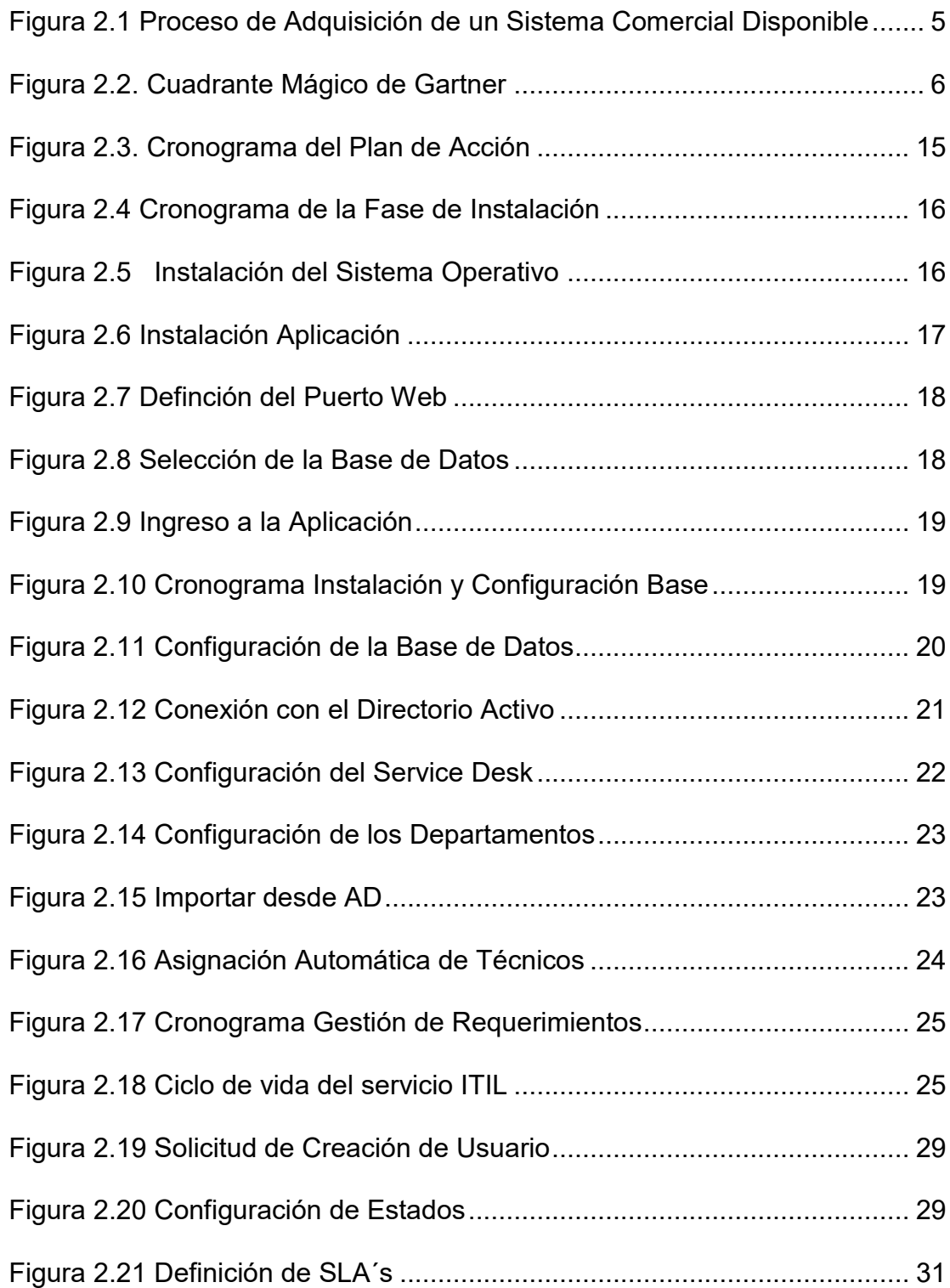

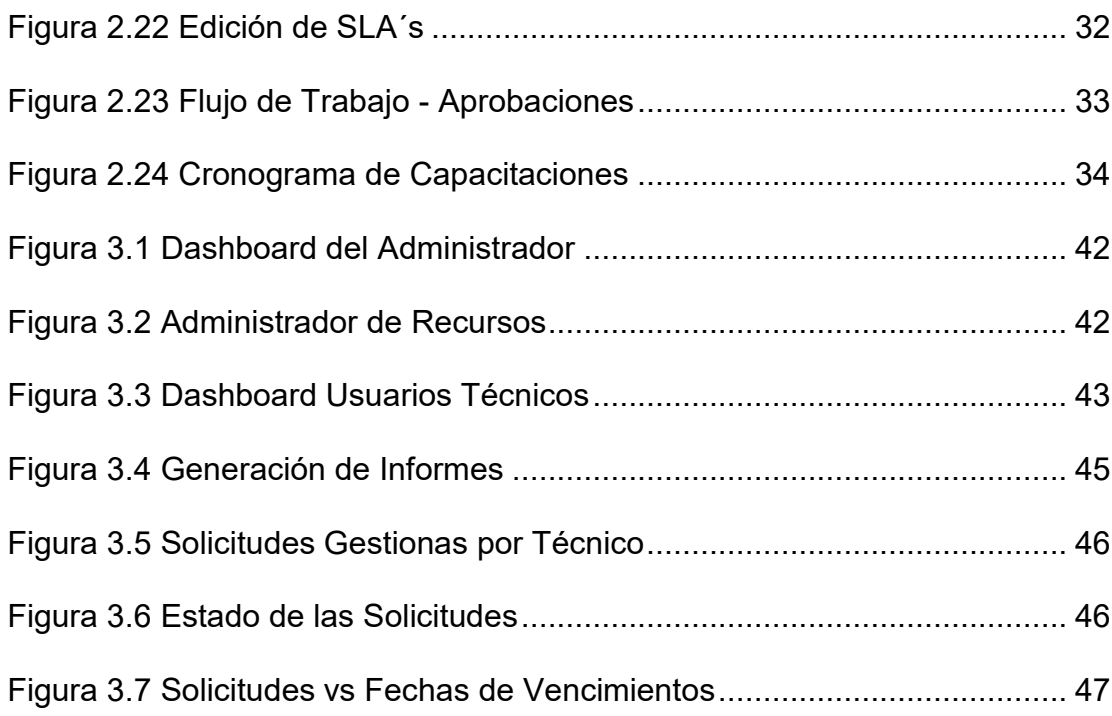

### **INTRODUCCIÓN**

El presente documento describe la problemática suscitada durante el proceso de atención de requerimientos de gestión de accesos en una institución financiera, la solución implementada para su optimización y mejora así como el análisis de los resultados obtenidos. Un resumen de cada acápite es como sigue: En el capítulo 1 – Generalidades, se describe el problema y se propone una solución que permite solventarlo. En el capítulo 2 – Metodología para el Desarrollo de la solución, se narra desde los procedimientos que se siguieron para llevar a cabo la solución propuesta, el dimensionamiento tanto del hardware como el software requerido, así como la ejecución del plan de acción que contiene, en resumen, las configuraciones, carga de información y capacitaciones que se efectuaron durante el desarrollo del proyecto. En el capítulo 3 – Evaluación de Resultados, donde se evalúa el monitoreo del funcionamiento de la herramienta, se analizan los reportes y métricas obtenido así como se detallan los beneficios de la solución. Finalizamos el documento con las conclusiones y recomendaciones.

## **CAPÍTULO 1**

### <span id="page-13-1"></span><span id="page-13-0"></span>**1 GENERALIDADES**

### <span id="page-13-2"></span>**1.1 DESCRIPCIÓN DEL PROBLEMA**

La institución objeto de estudio tiene más de 50 años ofreciendo productos y servicios financieros a nivel nacional ya sea presencialmente a través de sus más de 40 agencias o virtualmente mediante sus canales electrónicos.

El área de Seguridad de la Información cuenta con una unidad denominada Control de Accesos encargada de gestionar las solicitudes de accesos de usuarios y privilegios a las más de 40 aplicaciones que conforman la plataforma tecnológica de la institución está conformada por 1 Líder y 3 analistas.

La atención de las diferentes solicitudes de los usuarios es efectuada de manera manual; para lo cual se cuenta con al menos 14 tipos de solicitudes definidas en formularios en formato Excel, los cuales son enviados mediante correo electrónico al personal del área de Seguridad de la Información. Adicionalmente, existen otros tipos de requerimientos que son atendidos mediante llamadas telefónicas, situación que limita medir el número de solicitudes gestionadas por cada analista y la unidad de Control de Accesos.

El área de Seguridad de la Información no ha definido un catálogo de los servicios que ofrece a sus clientes, así como tampoco se cuentan con acuerdos de niveles de servicios para la priorización y atención de los requerimientos.

### <span id="page-14-0"></span>**1.2 SOLUCIÓN PROPUESTA**

En pro de mejorar los servicios ofrecidos por el área de Seguridad de la Información, se encontró la necesidad de implementar una mesa de servicios basados en ITIL v3 para la unidad de Control de Accesos, la cual permitirá automatizar, mediante el análisis, selección e implementación de una herramienta las diferentes tipos de solicitudes que los usuarios requieran en el proceso de gestión de usuarios y privilegios, así mismo, se definirán acuerdos de niveles de servicios por cada tipo de solicitud con el fin de optimizar los tiempos de respuestas de las gestiones efectuadas.

Las entidades financieras son reguladas por la Superintendencia de Bancos, las cuales dentro de su marco normativo han establecido lineamientos a cumplir relativos a la concesión; administración y eliminación de usuarios y perfiles basados en la norma ISO/IEC 27000 [1], por lo tanto la implementación de la mesa de servicios facilitará el cumplimiento de las disposiciones normativas y estándares internacionales.

# **CAPÍTULO 2**

# <span id="page-16-1"></span><span id="page-16-0"></span>**2 METODOLOGÍA PARA EL DESARROLLO DE LA SOLUCIÓN**

# <span id="page-16-2"></span>**2.1 ANÁLISIS COMPARATIVO DE HERRAMIENTAS DE MESA DE SERVICIOS BASADOS EN ITIL.**

Como punto de partida para la implementación de la solución propuesta en el siguiente proyecto, nos alineamos a la metodología propuesta por IAN SOMMERVILLE [2] referente al proceso de adquisición de un sistema; para lo cual se efectuaron las siguientes actividades:

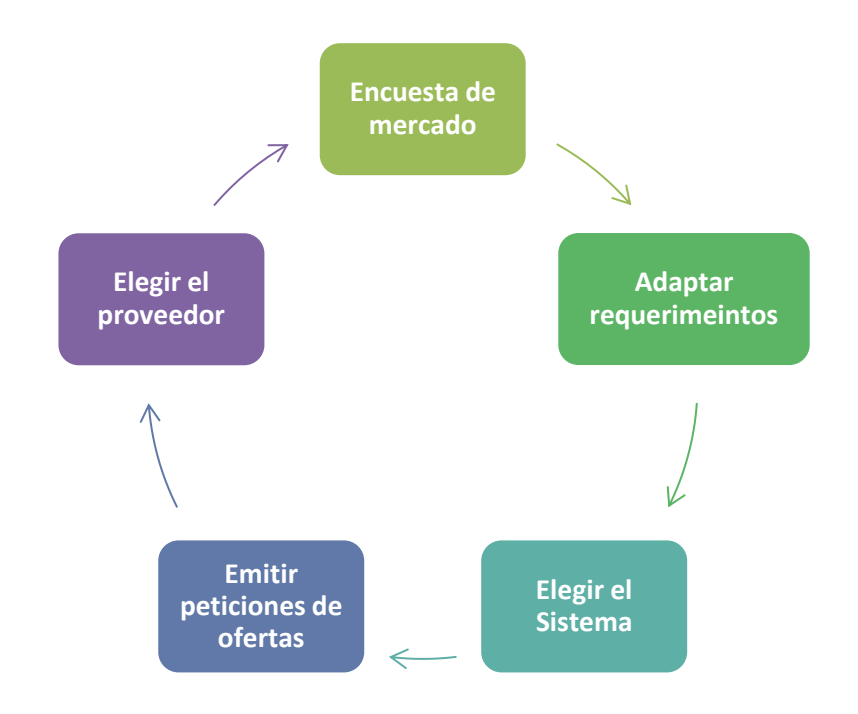

<span id="page-17-0"></span>**Figura 2.1 Proceso de Adquisición de un Sistema Comercial Disponible**  Fuente: Ingeniería del Software, 7ma edición, Ian Sommerville

#### **2.1.1 ENCUESTA DE MERCADO**

El Cuadrante Mágico de Gartner [3] es considerada una referencia para efectuar análisis de las bondades / deficiencias de aplicativos con un propósito específico; para efectos del presente proyecto se consultó dicho cuadrante correspondiente a herramientas Information Technology Service Managment (ITSM, por sus siglas en Inglés), de los cuales obtuvimos el siguiente detalle:

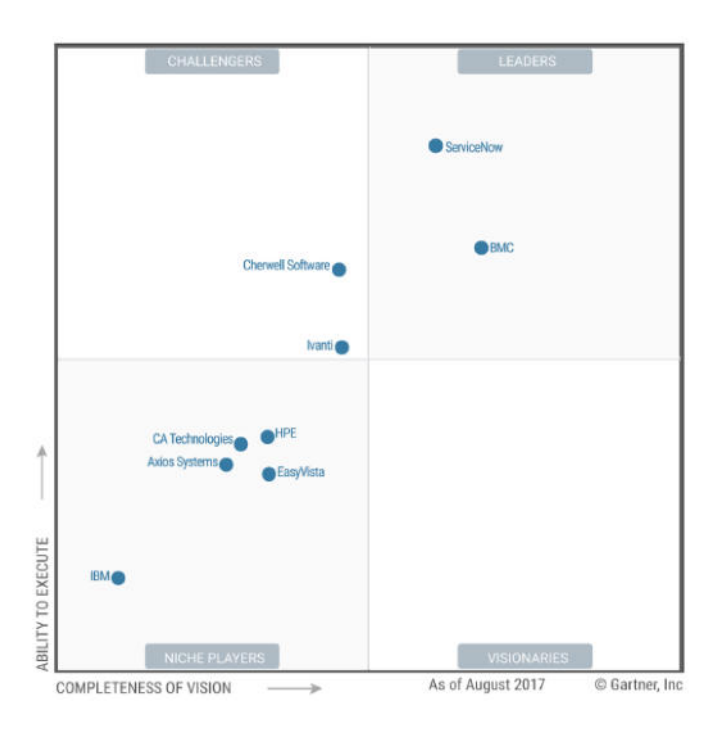

**Figura 2.2 Cuadrante Mágico de Gartner**  Fuente: Gartner (Agosto del 2017)

<span id="page-18-0"></span>Producto del análisis de dichas herramientas se preseleccionaron las siguientes:

ServiceNow ITSM, [4] ubicado en el cuadrante líderes y visionarios, aplicativo propiedad de la empresa ServiceNow en el mercado desde el 2004.

BMC Helix Remedy, [5] propiedad de BMC Software Inc., se encontraba al igual que el proveedor anterior en el cuadrante líderes y visionarios.

Adicional, se revisó en los proveedores con los cuales la institución financiera ya ha trabajado en otros proyectos, de los cuales se identificó el aplicativo ManageEngine ServiceDesk Plus [6], propiedad de la empresa ZohoCorp; la cual se encontraba en funcionamiento para optimizar servicios en el área de Tecnología de la Información

#### **2.1.2 ADAPTAR REQUERIMIENTOS**

En esta segunda fase del proyecto se establecieron tres tipos de requerimientos: funcionales, no funcionales y de cumplimiento regulatorio; con el fin de obtener una matriz comparativa con los bondades y limitaciones de cada una de las soluciones.

#### **REQUERIMIENTOS FUNCIONALES:**

Se esquematizaron requerimientos funcionales, es decir aquellos servicios que debe proporcionar el sistema [2], los mismos fueron levantados en un taller interno entre los colaboradores de Gestión de Accesos y la Gerencia del área, mismos que consisten en:

- a) La herramienta deberá basarse en ITIL, conjunto de mejores prácticas relativas a la gestión de servicios de tecnologías de la información [7].
- b) El sistema deberá automatizar todos los tipos de solicitudes que actualmente atiende el departamento de Gestión de Accesos, y que se encuentran en formato Excel, un detalle es como sigue:
	- o Solicitud de creación, modificación y/o eliminación de usuarios.
	- o Solicitud de accesos de usuarios con permisos temporales
	- o Solicitud de accesos a aplicaciones de terceros.
	- o Solicitud de accesos a páginas de internet.
	- o Solicitud de acceso a redes wifi.
	- o Solicitud de activación de correo externo.
	- o Solicitud de servicios del firewall.
	- o Solicitud de desbloqueo de puertos USB.
	- o Solicitud de accesos a bases de datos.
	- o Solicitud de accesos por homologación/cambio de funciones de un colaborador.
	- o Solicitud de creación de usuarios a la banca empresarial (usuarios clientes).
	- o Solicitud de acceso a servidores.
- o Solicitud de creación de usuarios de servicio.
- o Solicitud de mantenimiento de perfiles de usuarios.
- c) Asignar de Tickets para la gestión de cada solicitud.
- d) Gestionar las licencias
- e) Establecer acuerdos de niveles de servicios por cada tipo de solicitud.
- f) El sistema deberá contar con flujos de autorizadores integrados para lo cual se definieron 3 actores:
	- o Primer Nivel de Autorizador: Gerente / Subgerente del área solicitante.
	- o Segundo Nivel Autorizador: Gerente / Subgerente del área de Recursos Humanos
	- o Tercer Nivel Autorizador: Jefe de Gestión de Accesos.
- g) Una vez resueltos las solicitudes efectuadas por los usuarios, el sistema deberá notificar por correo electrónico, la resolución de la misma.
- h) El sistema deberá contar con roles de usuario: administrador, gestor de seguridad y de usuarios generales.
- i) La herramienta deberá contar con logs y/o pistas de auditoría.

#### **REQUERIMIENTOS NO FUNCIONALES:**

Entre los requerimientos no funcionales, denominadas como las propiedades emergentes que proporciona un sistema [2] se establecieron los siguientes:

- j) La aplicación deberá correr en cualquier explorador de internet.
- k) El software deberá ser mantenible en el tiempo, así como se podrá cambios, modificar o eliminar formularios, procesos de aprobación aprobadores, según hayan cambios en el proceso de gestión de usuarios y perfiles de la entidad financiera.
- l) La interfaz de usuario deberá ser amigable para el uso tanto de los usuarios que ingresan y aprueban solicitudes, así como de los usuarios gestores del servicio.

## **REQUERIMIENTOS Y/O REQUISITOS DE CUMPLIMIENTO REGULATORIO**

Las instituciones de los sectores financieros público y privado son reguladas por la Superintendencia de Bancos, órgano de control que dispone de un conjunto de lineamientos que norman el sistema financiero del Ecuador; por lo cual se consideraron los aspectos normativos como la evaluación de la experiencia de la empresa , la capacidad de brindar el servicio, instalación y soporte según el historial de desempeño del proveedor; los mismos que se encuentran incluidos en el artículo 14; Sección VI.- Servicios Provistos por Terceros, Capítulo V.- Norma de Control para la Gestión del Riesgo Operativo, Título IX.- De la Gestión y Administración de Riesgos, Libro I.- Normas de Control para las Entidades de los Sectores Financieros Público y Privado de la Codificación de las Normas de la Superintendencia de Bancos. [8]

Se debió considerar además el artículo 6 establecido en la Ley de Compañías; mismo que indica: *"Art. 6.- Toda compañía nacional o extranjera que negociare o contrajere obligaciones en el Ecuador deberá tener en la República un apoderado o representante que pueda contestar las demandas y cumplir las obligaciones respectivas. (…)".* [9]

### **2.1.3 ELEGIR EL SISTEMA**

Para la selección del sistema se ponderaron los requerimientos funcionales, no funcionales y los requisitos legales y regulatorios detallados en el acápite anterior.

Los resultados de la evaluación se muestran en la Tabla #1; identificándose una ventaja en el aplicativo Manage Engine ya que funcionalmente cumple con los requisitos de Gestión de Licencias y Flujos Autorizadores que a diferencia de sus competidores lo proporcionaban en módulos adicionales, lo que podría generar costos adicionales al presente proyecto.

|                                      | <b>Software</b>                             | <b>ServiceNow</b> | <b>BMC</b><br>Remedy | <b>Manage</b><br><b>Engine</b> |
|--------------------------------------|---------------------------------------------|-------------------|----------------------|--------------------------------|
|                                      | Proveedor                                   | ServiceNow        | <b>BMC</b>           | Zoho                           |
|                                      |                                             |                   |                      | Corp                           |
|                                      | a.- Basado en ITIL                          | ✓                 | ✓                    | ✓                              |
|                                      | b.- Automatización de Solicitudes           |                   |                      | $\checkmark$                   |
| Requerimientos<br><b>Funcionales</b> | c.- Asignación de Tickets                   |                   |                      |                                |
|                                      | d.- Gestión de Licencias                    | $\mathbf{x}$      | $\mathbf{x}$         | ✓                              |
|                                      | e.- Gestión de SLA's                        | ✓                 | ✓                    |                                |
|                                      | f.- Flujos Autorizadores                    | $\mathbf{x}$      | $\mathbf{x}$         | $\checkmark$                   |
|                                      | g.- Envío de Notificaciones                 |                   |                      |                                |
|                                      | h.- Administración de Roles de              | ✓                 |                      |                                |
|                                      | Usuarios                                    |                   |                      |                                |
|                                      | i.-Auditable                                | ✓                 |                      |                                |
| <b>Requerimientos</b>                | i.- Multinavegador                          | ✓                 |                      |                                |
| <b>No Funcionales</b>                | j.- Mantenible en el tiempo                 |                   |                      |                                |
|                                      | k.-Interfaz de Usuario                      | ✓                 |                      |                                |
| <b>Requisitos</b>                    | I.- Historial de Desempeño del<br>Proveedor | $\mathbf x$       |                      |                                |
| <b>Regulatorios</b>                  | m.- Representante Legal en<br>Ecuador       | $\mathbf{x}$      | $\mathbf{x}$         |                                |

<span id="page-24-0"></span>**Tabla 1.- Matriz de Evaluación de Aplicativos ITMS**

Fuente: Elaborado por el Autor

### **2.1.4 EMITIR PETICIONES DE OFERTAS**

Durante la selección de la herramienta se solicitaron a diversos proveedores de tecnología cotizaciones de las herramientas objeto de efectuar la matriz comparativa y tener diferentes opciones para su implementación.

#### **2.1.5 ELEGIR PROVEEDOR**

Adicionalmente, se identificó que el proveedor que cuenta con licencia de distribución en Ecuador del aplicativo Manage Engine cumple con los requisitos normativos y/o regulatorios solicitados tanto por la Superintendencia de Bancos [8] como por la Superintendencia de Compañías en la Ley de Compañías [9].

# <span id="page-25-0"></span>**2.2 DIMENSIONAR EL HARWARE Y SOFTWARE REQUERIDOS**

### **2.2.1 DIMENSIONAMIENTO DE SOFTWARE REQUERIDO**

Con el fin de optimizar la gestión que efectúan el departamento de Gestión de Accesos, se analizó que eran necesarios 10 licencias de usuarios para las personas que conforman el área de Gestión de Accesos y 500 nodos para los usuarios que consumen del servicio propuesto. Así también para un desempeño óptimo de la aplicación se requirieron licencias para el servidor de la base de datos.

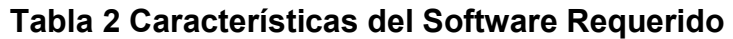

<span id="page-26-0"></span>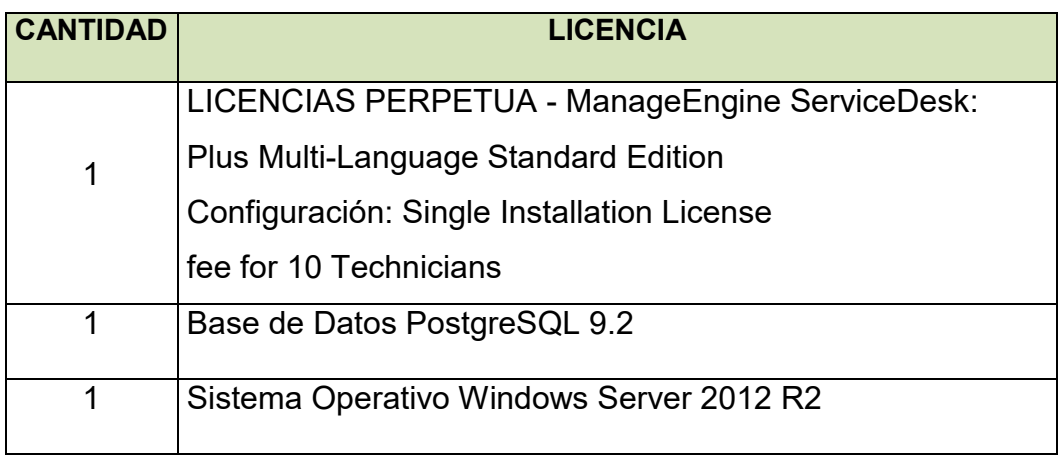

Fuente: Elaborado por el autor

### **2.2.2 DIMENSIONAMIENTO DEL HARWARE**

Para implementar el aplicativo se requirió un servidor virtual con

las siguientes especificaciones técnicas:

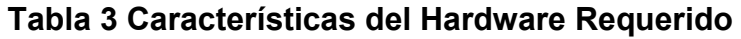

<span id="page-26-1"></span>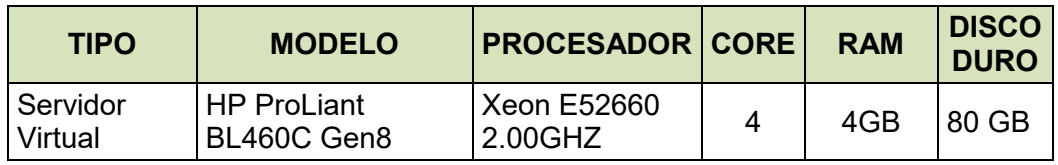

Fuente: Elaborado por el autor

### <span id="page-27-0"></span>**2.3 GENERACIÓN DEL PLAN DE ACCIÓN**

Para poder ejecutar el proyecto de Implementación del aplicativo para la mesa de servicios del departamento de Gestión de Accesos, se emplearon un total de 48 días, en el cual se ha detallado las siguientes fases:

| Nombre de tarea                                        | Duración<br>$\overline{\phantom{a}}$ | Comienzo            | $-$ Fin<br>$\mathbf{v}$ |
|--------------------------------------------------------|--------------------------------------|---------------------|-------------------------|
| ▲ Implementación de Mesa de Servicio                   | 48 días                              | lun 12/03/18        | mié 16/05/18            |
| <b>Ease: Encuesta de Mercado</b>                       | 10 días                              | lun 12/03/18        | vie 23/03/18            |
| <b>Fase: Adaptar Requerimientos</b>                    | 5 días                               | lun 26/03/18        | vie 30/03/18            |
| <b>Fase: Elegir el Sistema</b>                         | 10 días                              | lun 02/04/18        | vie 13/04/18            |
| <b>Ease: Emitir Peticiones de Oferta</b>               | 10 días                              | lun 12/03/18        | vie 23/03/18            |
| <b>Fase: Elegir Proveedor</b>                          | 5 días                               | lun 02/04/18        | vie 06/04/18            |
| <b>Ease: Instalación de la Aplicación</b>              | 1 día                                | $\frac{\ln 16}{04}$ | lun 16/04/18            |
| ▷ Fase: Instalación y Configuración Base               | 4 días                               | mar 17/04/18        | vie 20/04/18            |
| <b>Ease:Configuración de Gestión de Requerimientos</b> | 15 días                              | lun 23/04/18        | vie 11/05/18            |
| ▷ Fase:Capacitación                                    | 3 días                               | lun 14/05/18        | mié 16/05/18            |

**Figura 2.3 Cronograma del Plan de Acción**  Fuente: Elaborado por el autor

<span id="page-27-1"></span>Las fases de encuesta de mercado, adaptar requerimientos y elegir el sistema se encuentran detallados en el subcapítulo 2.1 del presente documento; las fases relativas a instalaciones, configuraciones y capacitación se desarrollan en el acápite 2.3

### **2.3.1 INSTALACIÓN DE LA APLICACIÓN:**

La instalación de la aplicación se la efectuó en el transcurso de

1 día, para lo cual realizó lo siguiente:

<span id="page-28-0"></span>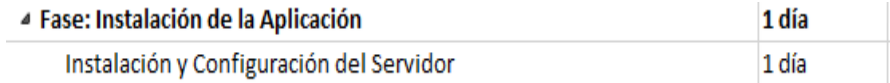

**Figura 2.4 Cronograma de la Fase de Instalación**  Fuente: Elaborado por el autor

### **INSTALACIÓN DEL SISTEMA OPERATIVO**

De acuerdo a las recomendaciones del fabricante se realizó la instalación del Sistema Operativo Windows Server 2012 R2; considerando además que es parte de las licencias que se encontraban vigentes a la fecha de implementación del presente proyecto.

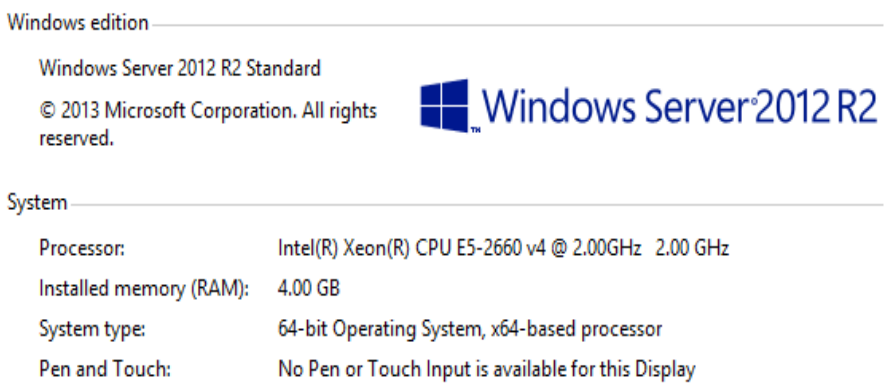

<span id="page-28-1"></span>**Figura 2.5 Instalación del Sistema Operativo**  Fuente: Elaborado por el autor

### **INSTALACIÓN DE LA APLICACIÓN**

Posteriormente, se procedió con la instalación de la aplicación en el servidor previamente preparado considerando la guía e instaladores proporcionados por el proveedor:

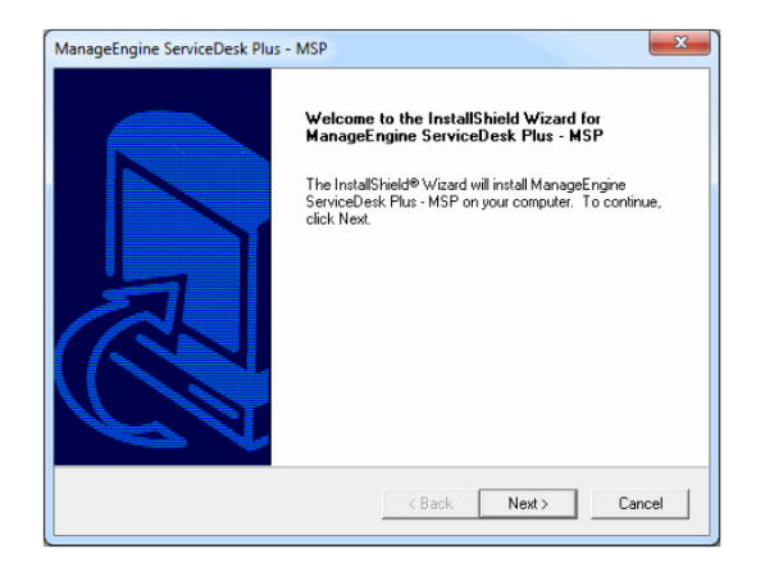

**Figura 2.6 Instalación Aplicación**  Fuente: Elaborado por el autor

<span id="page-29-0"></span>Como consideración especial, se debe tener en cuenta el puerto

por el cual debe correr el servidor Web.

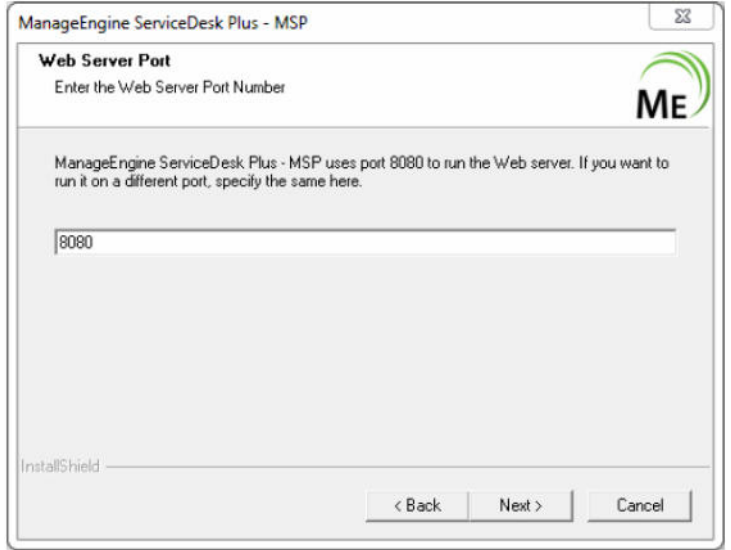

**Figura 2.7 Definición del Puerto Web F**uente: Elaborado por el autor

<span id="page-30-0"></span>Se seleccionó como base de datos PostgreSQL

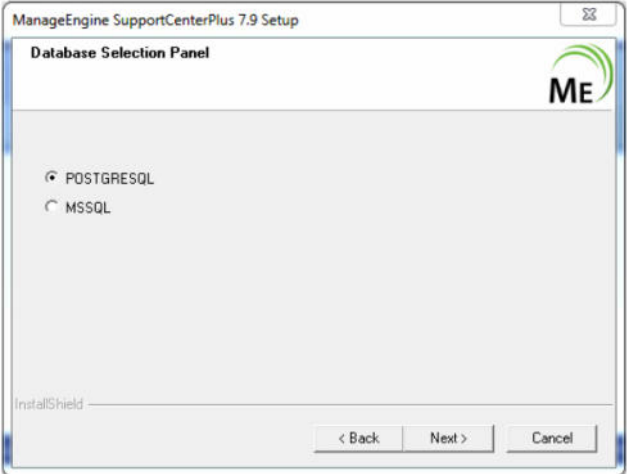

**Figura 2.8 Selección de la Base de Datos**  Fuente: Elaborado por el autor

<span id="page-30-1"></span>Una vez instalado y aplicado las actualizaciones durante la instalación se debe iniciar el servidor web y registrar la licencia del aplicativo, para lo cual ingresamos a la aplicación con el usuario y contraseña del administrador. Posteriormente se deberá apagar el servidor.

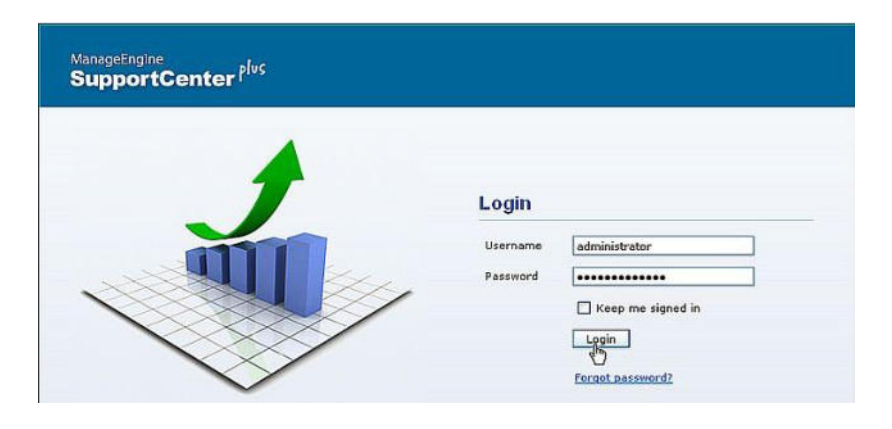

**Figura 2.9 Ingreso a la Aplicación**  Fuente: Elaborado por el autor

### <span id="page-31-0"></span>**2.3.2 INSTALACIÓN Y CONFIGURACIÓN BASE**

Para la configuración de la base de datos se requirieron 4 días y

se establecieron las siguientes actividades:

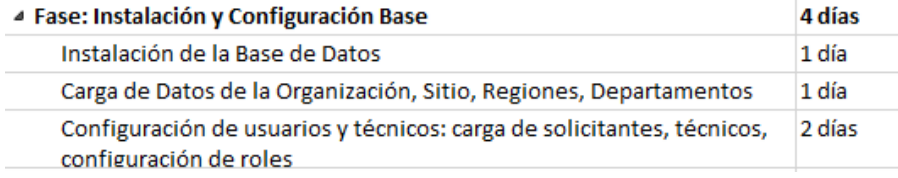

<span id="page-31-1"></span>**Figura 2.10 Cronograma Instalación y Configuración Base**  Fuente: Elaborado por el autor

### **INSTALACIÓN DE LA BASE DE DATOS**

Se ejecutó el archivo changeDBServer.bat; el cual presente el siguiente wizard [10] y solicita la información relativa a: Tipo de servidor, hostname, puerto, el nombre de usuario y contraseña, cabe indicar que el nombre de la base de datos se encuentra preestablecido.

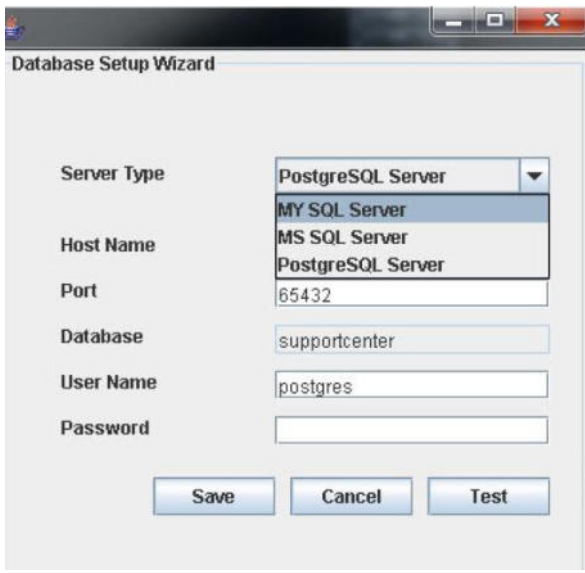

**Figura 2.11 Configuración de la Base de Datos**  Fuente: Elaborado por el autor

<span id="page-32-0"></span>Posteriormente, se debe probar la conexión dando click en la

opción "Test" de la imagen anterior.

# **CARGA DE DATOS DE LA ORGANIZACIÓN, SITIOS, REGIONES Y DEPARTAMENTOS**

Previo a la carga de datos en la aplicación se efectuó la configuración y conexión con el Directorio Activo [11]; con la finalidad de optimizar la carga de información relativa a usuarios, correos electrónicos, políticas de contraseñas lo que facilitará el ingreso a la herramienta para los usuarios finales considerando que no deberán configurar otra contraseña diferente. Para la conexión con el directorio activo la aplicación ManageEngine solicita información relacionada con la dirección IP del Directorio Activo, el nombre de usuario o dominio, contraseña, y datos de conexión como:

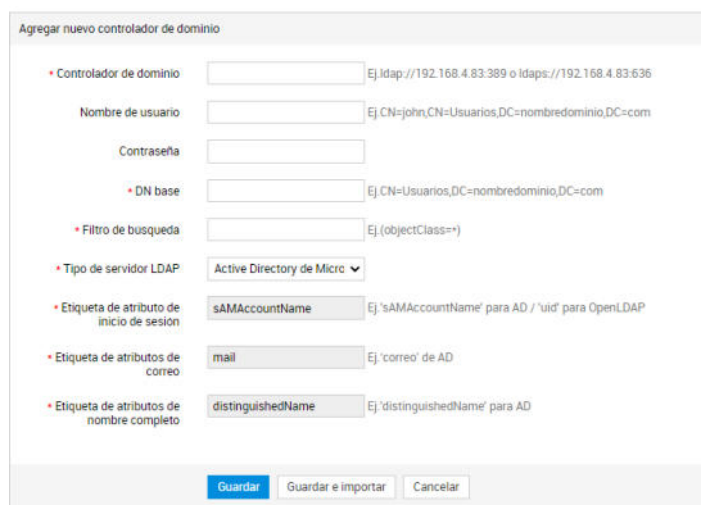

<span id="page-33-0"></span>**Figura 2.12 Conexión con el Directorio Activo**  Fuente: Elaborado por el autor

La herramienta permite ingresar datos de configuración como los sitios, regiones, departamentos de la institución; lo cual se efectúa únicamente en la consola de administración de la herramienta, la cual es accesada por el administrador del sistema; por lo tanto ni los usuarios tipos técnicos, ni los usuarios nodos o finales podrán cambiar las configuraciones de la herramienta

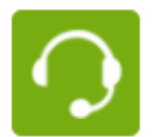

## Configuración de Service Desk

Ajustes de instancia | Sitios | Horas operativas | Dias festivos | Tipos de ausencias | Departamentos | Configuración del servidor de correo | Ajustes de Notificación por SMS

> **Figura 2.13 Configuración del Service Desk**  Fuente: Elaborado por el autor

<span id="page-34-0"></span>Al momento de ingresar los diferentes departamentos de la institución el aplicativo permite seleccionar del directorio activo aquellos usuarios que son lideran dicho departamento, esta funcionalidad es fundamental para posteriormente definir el flujo de autorización de las diferentes solicitudes que atiende el departamento de Gestión de Accesos.

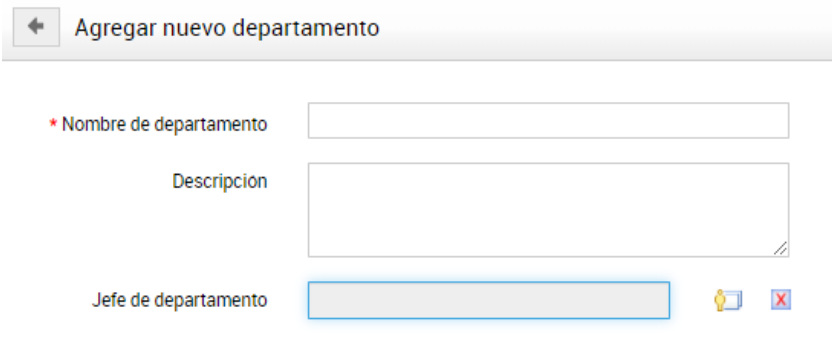

**Figura 2.14 Configuración de los Departamentos**  Fuente: Elaborado por el autor

### <span id="page-35-0"></span>**CONFIGURACIÓN DE USUARIOS Y TÉCNICOS**

Se importaron los usuarios desde el directorio activo, mediante la ejecución de la opción Importar desde AD – Usuarios del menú Administración de Usuarios. La herramienta permite adicionalmente, consultar usuarios que han sido eliminados, lo que permite tener trazabilidad de los privilegios de los diferentes usuarios de la organización.

<span id="page-35-1"></span>

| <b>Directorio ESM</b>       | $\mathfrak{D}% _{T}=\mathfrak{D}_{T}\!\left( a,b\right) ,\ \mathfrak{D}_{T}=C_{T}\!\left( a,b\right) ,$ | <b>Usuarios</b> |            |                    |  |                            |                |                   |  |                        |                      |        |  |   |  |
|-----------------------------|----------------------------------------------------------------------------------------------------|-----------------|------------|--------------------|--|----------------------------|----------------|-------------------|--|------------------------|----------------------|--------|--|---|--|
| Detalles de la organización |                                                                                                    |                 | $Q$ Buscar |                    |  | <b>ALL</b>                 | A              | $\mathbb{C}$<br>B |  | D                      | Ε                    | F<br>G |  | H |  |
| Regiones                    |                                                                                                    |                 |            | Usuarios activos - |  | <b>O</b> Importar desde AD | <b>O</b> Nuevo |                   |  | $\cdot$                | Acciones $-$         |        |  |   |  |
| <b>Sitios</b>               |                                                                                                    |                 | Nombre     |                    |  | Nombre de inicio de        |                |                   |  | Correo electrónico pri |                      |        |  |   |  |
| <b>Departamentos</b>        |                                                                                                    |                 | z          | Guest              |  | quest                      |                |                   |  |                        | sdpuser1@sdplinmail. |        |  |   |  |

**Figura 2.15 Importar desde AD**  Fuente: Elaborado por el autor

De igual manera el sistema permite seleccionar aquellos usuarios que harán el rol de gestores o técnicos; grupos de asistencia técnicas y asignar automáticamente los ticket de solicitud, lo que permitirá balancear los casos de acuerdo a la carga o números de solicitudes que cada técnico tenga asignado

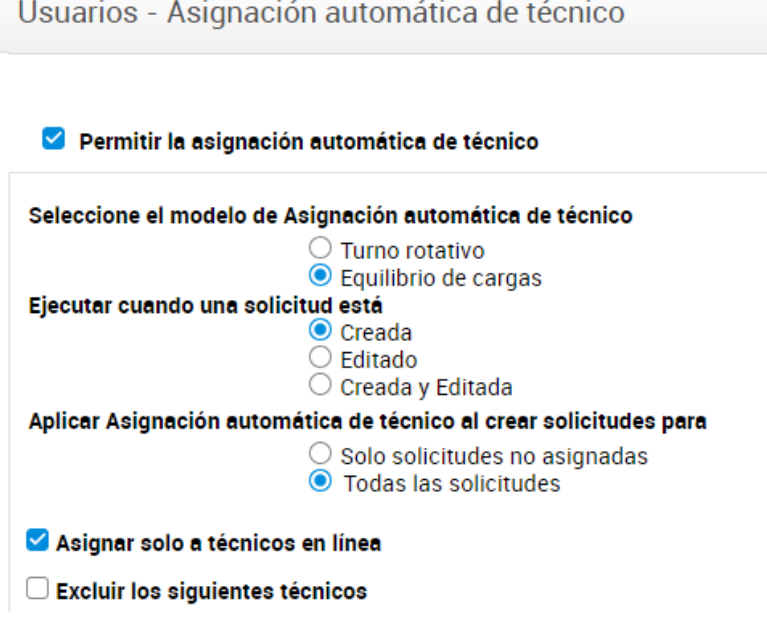

**Figura 2.16 Asignación Automática de Técnicos**  Fuente: Elaborado por el autor

### <span id="page-36-0"></span>**2.3.3 CONFIGURACIÓN DE LA GESTIÓN DE REQUERIMIENTOS**

En esta etapa del proyecto es la que permitió verificar la automatización de los diferentes requerimientos establecidos en formatos de formularios en Excel, así como incorporar catálogos y acuerdos de niveles de servicios para la atención de cada tipo de requerimiento; esta fase tuvo una duración de 15 días, tal como sigue:

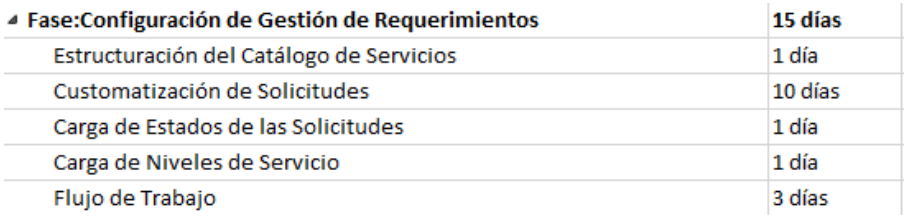

<span id="page-37-0"></span>**Figura 2.17 Cronograma Gestión de Requerimientos**  Fuente: Elaborado por el autor

### **ESTRUCTURACIÓN DE CATALOGOS DE SERVICIOS**

 ITIL v3 define el ciclo de vida del servicio, segregados en 5 fases cíclicas que permiten su retroalimentación [7]. Cada etapa está compuesta por políticas, procedimientos y roles para la consecución de sus objetivos.

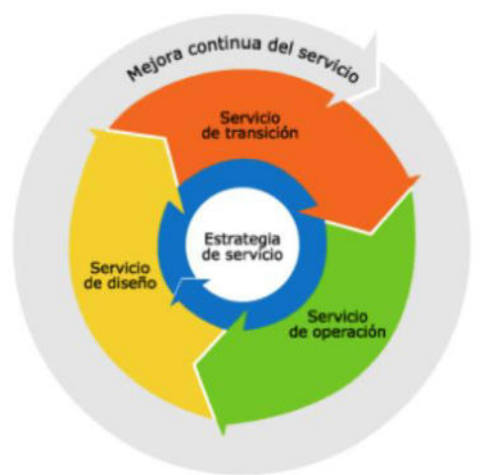

<span id="page-37-1"></span>**Figura 2.18 Ciclo de vida del servicio ITIL**  Fuente: García, A.(2015) . Servicios de TI

La primera fase para la implementación de ITIL, es la fase de estrategia del servicio, la misma que recomienda establecer un catálogo con los principales servicios que se encuentran activos y disposición de los clientes [10]. Se configuró en la herramienta el catálogo de los diferentes tipos de requerimientos que son atendidos por personal de la unidad de Gestión de Accesos; definiéndose los siguientes tipos de servicios:

- Gestión de Usuarios
- Aplicación
- Carpeta Compartida
- Email
- Hardware
- Internet

### **CUSTOMATIZACIÓN DE LAS SOLICITUDES**

Cada uno de los formularios detallados en la sección 2.1.2.1 Requerimientos Funcionales del presente documento, se efectuó su automatización en la herramienta, así mismo se identificaron nuevos formularios los cuales se incluyeron en el proceso de customatización y se agruparon acorde con el catálogo de servicios detallados en el numeral anterior, tal como sigue:

<span id="page-39-0"></span>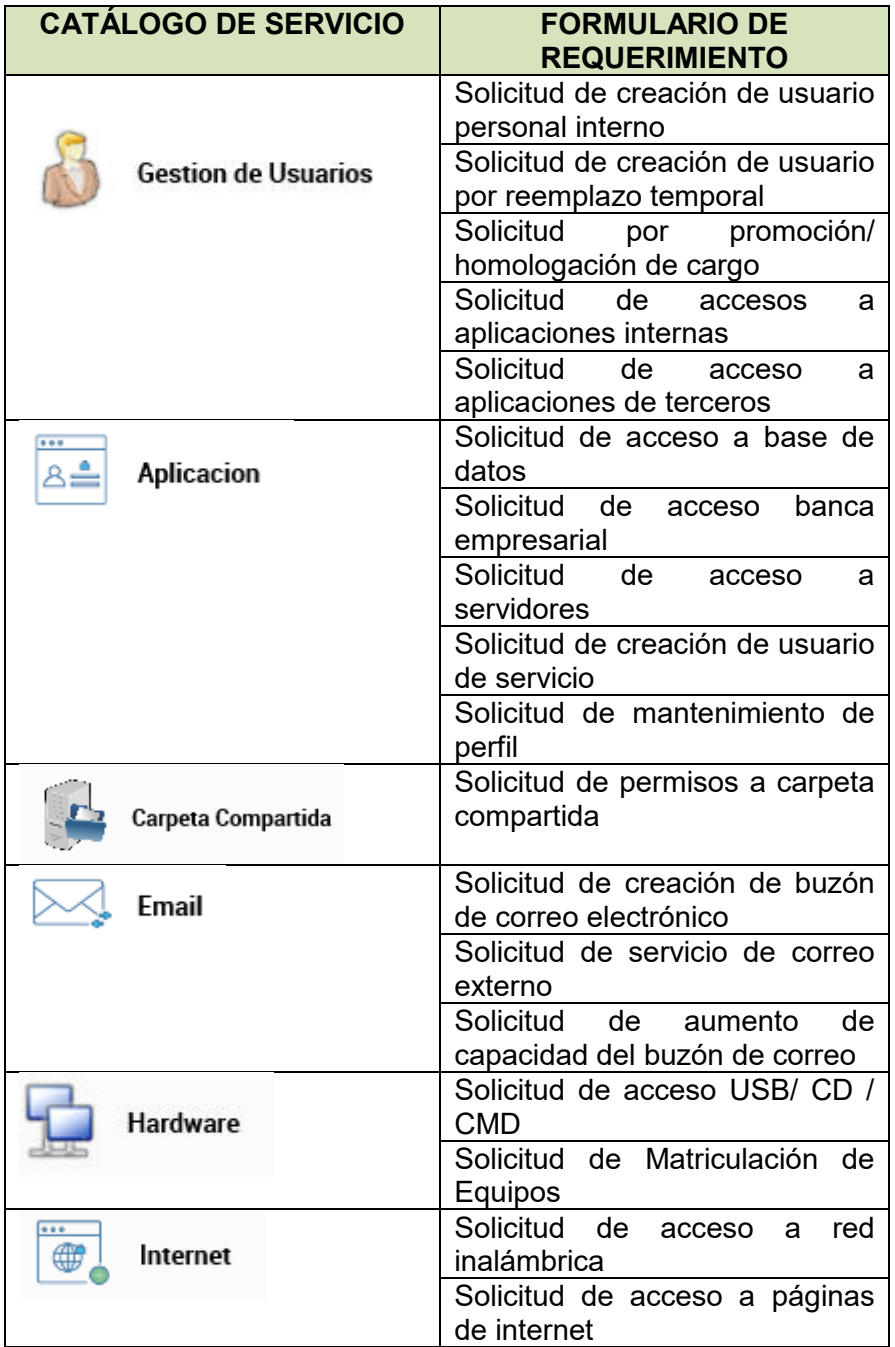

### **Tabla 4.- Catálogo de Servicios y Solicitudes**

Fuente: Elaborado por el autor

Se han establecido controles para que al momento de ingresar información en los respectivos formularios, la información no pueda ser modificable como por ejemplo:

- Nombre del Solicitante.- Automáticamente cualquiera de los formularios detallados en la tabla 4 tomará el nombre de usuario como solicitante.
- Sitios.- La información que se muestra es la que se precargada al momento de configurar los sitios o zonas por cada uno de los colaboradores de la entidad financiera.
- Asunto.- Corresponderá al tipo de solicitud que requiera el usuario; con este asunto se notificará a los técnicos la asignación del caso
- Departamento.- Se desplegará la opción para seleccionar el departamento precargado por cada usuario de la entidad financiera; con el fin de que los usuarios ingresen solicitudes únicamente del departamento en el que desempeñan sus funciones.
- Aplicaciones.- Muestra un listado de aquellas aplicaciones cuyo acceso es administrado por el personal de Gestión de Accesos.

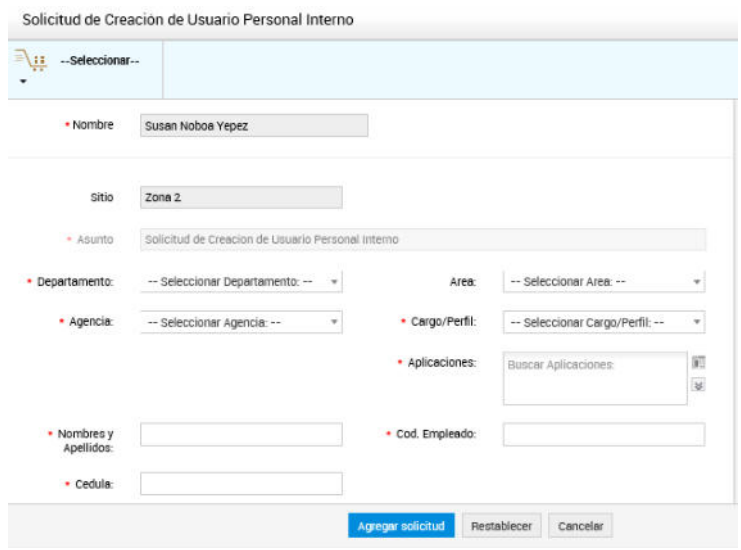

**Figura 2.19 Solicitud de Creación de Usuario**  Fuente: Elaborado por el autor

### <span id="page-41-0"></span>**CARGA DE ESTADO DE LAS SOLICITUDES**

Para la atención de las solicitudes se definieron estados con el objetivo de administrar las instancias en las que se encuentra cada requerimiento:

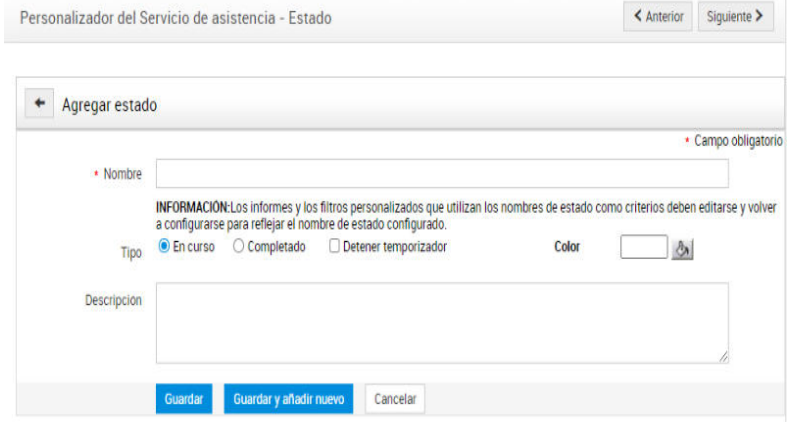

<span id="page-41-1"></span>**Figura 2.20 Configuración de Estados**  Fuente: Elaborado por el autor

- En Espera .- Este es el primer estado de una solicitud, el mismo que indica que la solicitud debe de ser aprobada; previo a la asignación de uno de los técnicos del personal de Gestión de Accesos.
- Abierto.- Una vez que el requerimiento ha cumplido satisfactoriamente, el caso es asignado a uno de los técnicos; en esta instancia el estado de la solicitud es abierto.
- Cerrado.- Toda vez que el técnico ha realizado las gestiones para la atención del requerimiento, la solicitud pasa a estado cerrada.
- Resuelto.- Una vez que el usuario es notificado mediante correo electrónico sobre la gestión efectuada por los técnicos, la solicitud pasa a un estado de resuelto.
- Rechazado.- Esta instancia puede darse durante el proceso de aprobación de la solicitud o durante la revisión que efectúe el personal técnico; ya sea que algún dato solicitado se encuentre ingresado erróneamente o que el permiso solicitado no esté acorde con las funciones que desempeñe el solicitante.

### **CARGA DE NIVELES DE SERVICIOS**

Los acuerdos de niveles de servicio permiten al área definir los tiempos máximos en que se deberán atender cada una de las solicitudes; los cuales se clasificaron de tal como muestra la siguiente imagen:

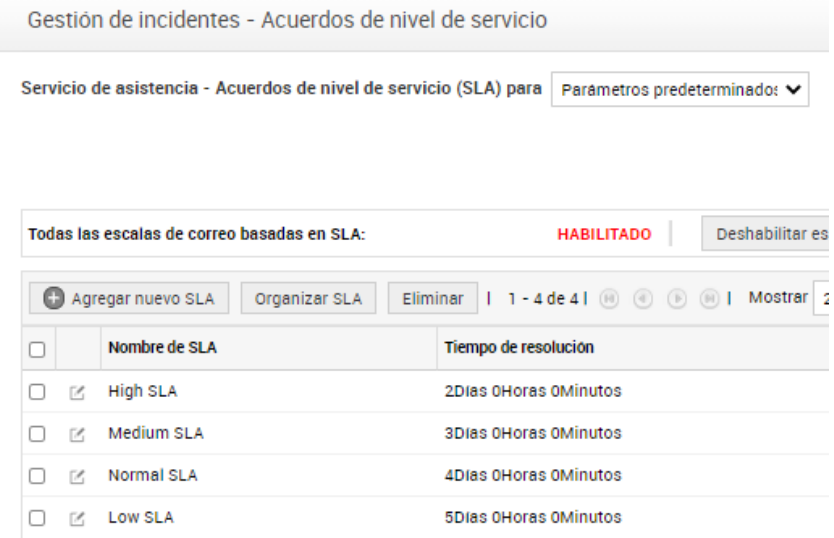

**Figura 2.21 Definición de SLA´s**  Fuente: Elaborado por el autor

<span id="page-43-0"></span>Cada una de las categorías de SLA´s definidos puede ser editada al dar doble click en su nombre, para lo cual se nos muestra la siguiente imagen en el cual se puede configurar los tiempos máximos de atención; así como si se debe considerar o no los días festivos y fines de semana y si en caso de que una de las

solicitudes no sea resuelta dentro del tiempo establecido, la misma sea escalada a niveles superiores de atención.

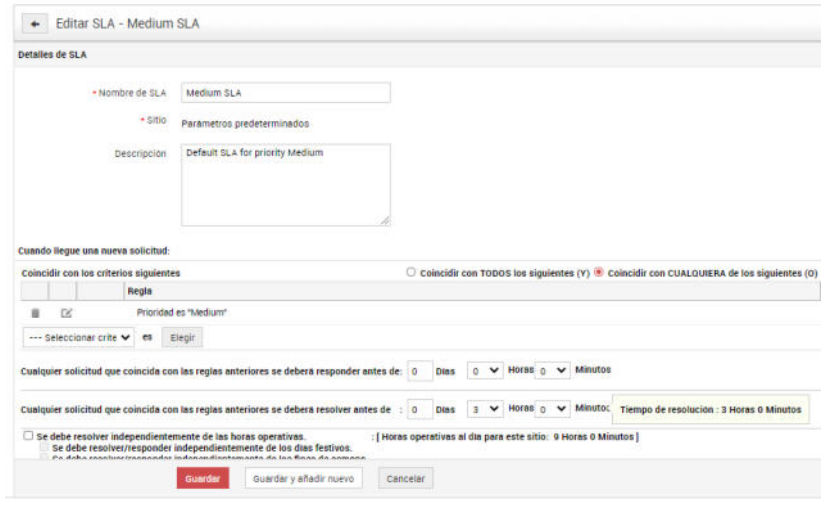

**Figura 2.22 Edición de SLA´s**  Fuente: Elaborado por el autor

### <span id="page-44-0"></span>**CARGA FLUJOS DE TRABAJO**

En cada una de las solicitudes se estableció en la sección flujo de trabajo las etapas de aprobaciones de cada uno de dichos formularios.

En la etapa uno se seleccionaron a los gerentes y/o su delegado para aprobar las solicitudes que efectúe el personal que tienen a cargo en cada una de sus respectivas áreas, para lo cual previamente se envió notificaciones mediante correo electrónico a cada uno de los gerentes para que definan a su delegado.

La etapa dos de aprobación se definió para los formularios que se encuentran dentro de los catálogos de Gestión de Usuarios y Aplicaciones, se definió como aprobadores el gerente / jefe del área de Recursos Humanos, considerando que dentro de este catálogo se han establecido solicitudes relativas a nuevos ingresos, personal externo, promociones y/o homologaciones de cargo.

El Jefe de Gestión de Accesos es el aprobador de las solicitudes en etapa dos; a excepción de los formularios que se encuentran dentro de las categorías de Gestión de Usuarios y Aplicaciones con el objetivo de verificar que los permisos que se requieran se encuentren acordes con las funciones que ejerce el solicitante. Un ejemplo es como sigue:

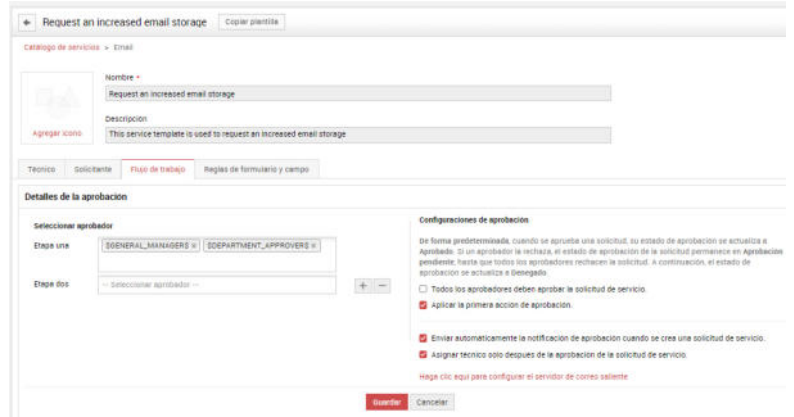

<span id="page-45-0"></span>**Figura 2.23 Flujo de Trabajo - Aprobaciones**  Fuente: Elaborado por el autor

### <span id="page-46-0"></span>**2.4 CAPACITACIÓN**

Se efectuaron dos tipos de capacitaciones; la primera al personal que gestionará la herramienta y la segunda al usuario final, esta actividad se ejecutó en el transcurso de 3 días.

<span id="page-46-1"></span>

| ▲ Fase:Capacitación                             | 3 días |
|-------------------------------------------------|--------|
| Capacitación Departamento de Gestión de Accesos | 2 días |
| Instrucción masiva a usuarios                   | 1 día  |

**Figura 2.24 Cronograma de Capacitaciones**  Fuente: Elaborado por el autor

# **2.4.1 CAPACITACIÓN PERSONAL DEL DEPARTAMENTO DE GESTIÓN DE ACCESOS.**

El personal del departamento de Gestión de Accesos recibió capacitación en las instalaciones de la institución financiera, como parte de los servicios contratos con el proveedor que distribuye la herramienta en el país; esta capacitación tuvo una duración de 2 días sábados con el objetivo de no afecte con la operatividad de la entidad; en dicha jornada se revisaron entre otros los siguientes temas:

- $\bullet$  Introducción al catálogo de servicios.
- $\bullet$  Integración con el directorio activo.
- Importación de usuarios solicitantes.
- Configuración de roles organizativos.
- Configuración de grupos de soportes y aprobadores.
- Gestión de tickets.
- Configuración de acuerdos de niveles de servicios.
- Plantillas de cada solicitud de servicio.
- Manejo de dashbords, reportes e indicadores.
- Respaldos y Recuperación.
- Introducción al manejo de soporte y actualizaciones del software.

La capacitación fue llevada a cabo según lo planificado y sin inconveniente alguno; adicionalmente se acordó que no se atenderán solicitudes mediante correo electrónico/ vía telefónica; al menos que el caso sea de prioridad urgente, para concientizar e incentivar al usuario del uso de la herramienta. Así mismo, los usuarios del departamento de Gestión de Accesos debieron estar atentos a las consultas/ dudas que tengan los usuarios finales durante la fase de estabilización de la herramienta.

### **2.4.2 CAPACITACIÓN DE USUARIOS FINALES**

Considerando que la entidad en donde se desarrolló el presente proyecto cuenta con más de 500 colaboradores repartidos entre las diferentes agencias a nivel nacional, se enviaron notificaciones vía correo electrónico; durante la fase de configuraciones con la finalidad de socializar que en los próximos días iba a implementarse una herramienta que optimice el proceso de administración de usuarios, solicitudes y perfiles. Posteriormente, se envió una notificación general en el cual se incluía entre otras las siguientes especificaciones:

- Acceso de ingreso a la herramienta ManageEngine Service Desk Plus; para lo cual sus credenciales de acceso son las mismas que las credenciales de acceso al dominio y/o red de la institución.
- Visualización del catálogo de servicios; así como de qué tipo de solicitudes contiene cada uno de los catálogos.
- Procedimiento para envío de las solicitudes de servicios de Gestión de Accesos; en esta sección se especificó cada una de los formularios y cómo y qué información debe ser agregada en cada campo; así como la selección de las personas que deben aprobar las solicitudes.
- Se incluyó el proceso de aprobación/ rechazo de las solicitudes que deben efectuar aquellos usuarios que cuentan con este rol.
- Adicionalmente, se les indicó que cualquier duda que pueda surgir durante el uso de la herramienta, deberán comunicarse vía telefónica al departamento de Gestión de Acceso, con la finalidad de que reciban la adecuada asesoría; sin embargo las solicitudes deberán ser completadas en la herramienta.

### <span id="page-49-0"></span>**2.5 ESTABILIZACIÓN DE LA SOLUCIÓN**

El jefe y los operadores del Departamento de Gestión de Accesos se aseguraron que posterior a la puesta en producción de la herramienta ManageEngine y durante el transcurso de 15 días se incentive el uso de la herramienta para la atención de los requerimientos que reciben día a días para lo cual se enviaron cápsulas informativas mediante correo electrónico recordando que se ha automatizado los formularios de las diferentes solicitudes del área; así como los canales por los cuales se podrán atender alguna duda durante el ingreso a la herramienta.

Durante los primeros 3 días, se exceptuaron el ingreso de aquellas solicitudes efectuadas por la Alta Gerencia y/o que tengan prioridad alta; con el compromiso que posterior a su atención, las mismas sean ingresadas a la herramienta para su regularización.

Así mismo, los operadores del Departamento de Gestión de Acceso definieron turnos para extender 1 hora la atención a los requerimientos; se contó también con horas de soporte con el proveedor en caso de alguna incidencia durante la estabilización de la herramienta; las mismas que fueron solventadas satisfactoriamente.

De igual manera durante esta fase se explicó al área de Recursos Humanos y gerentes de áreas su rol de aprobadores y se atendió cualquier consulta suscitada durante esta fase.

Las novedades más comunes fueron:

- Confusión al momento de ingresar un formulario de nuevo empleado vs el formulario de acceso a aplicativos de terceros.
- Demora en los tiempos de aprobación tanto por Recursos Humanos como por las gerencias de área.
- Los usuarios finales fueron renuentes al ingresar las solicitudes de desbloqueo de usuarios en la herramienta, considerando que la gran mayoría de este tipo de requerimiento eran atendidos vía telefónica.

### <span id="page-51-0"></span>**2.6 DOCUMENTACIÓN**

En cumplimiento a las disposiciones de los organismos de control que norman a las instituciones financieras de los sectores público y privado; toda aplicación debe contar con sus manuales técnicos y de usuario [8]; así como la actualización de políticas y procedimientos referentes a la administración de usuarios y privilegios.

- Manual de Configuración de ManageEngine.- documento técnico proporcionado por el proveedor el cual contiene información sobre las configuraciones de la herramienta.
- Manual de Usuarios del Administrador describe las funcionalidades relativas a la gestión de tickets, creación /modificación o eliminación de catálogos, flujos de aprobación, sitios, zonas, departamentos, estados, acuerdos de niveles de servicios, entre otros; opciones a las cuales sólo pueden ser accesados por el usuario administrador de la herramienta.
- Manual de Usuarios finales.- se detallaron cada uno de los catálogos de servicios y solicitudes asociadas con la información requerida en cada una de ellas; así como el proceso de flujo de aprobación y una breve explicación de los estados de dichas solicitudes.

 Actualización de los Manuales de Políticas y Procedimientos. – considerando el cambio efectuado en el proceso de administración de usuarios y privilegios se revisaron los manuales de políticas y procedimientos que norman el proceso y se actualizaron los lineamientos definidos antes de la implementación de la herramienta.

Esta información permitió tanto a los usuarios del Departamento de Gestión de Usuarios, como los usuarios finales contar con una referencia en caso de cualquier duda o novedad que se presente durante el desarrollo de sus funciones relativas a la gestión de usuarios y sus privilegios; así mismo garantiza el cumplimiento a las disposiciones emitidas de los organismos de control en relación a mantener documentación técnica y de usuario actualizada de la aplicación.

# **CAPÍTULO 3**

## <span id="page-53-1"></span><span id="page-53-0"></span>**3 EVALUACIÓN DE RESULTADOS**

### <span id="page-53-2"></span>**3.1 MONITOREO DEL FUNCIONAMIENTO DE LA HERRAMIENTA**

La herramienta implementada cuenta con dashbords según los diferentes tipos de usuarios, el cual permite al usuario:

 Administrador.- El Jefe de Gestión de Accesos puede obtener una visión general de los casos asignados por cada uno de los operadores del área, categoría, nivel; las solicitudes que se encuentran abiertas y su prioridad; la existencia de infracciones de los sla´s definidos; así como un resumen de las solicitudes atendidas durante cierto período de tiempo:

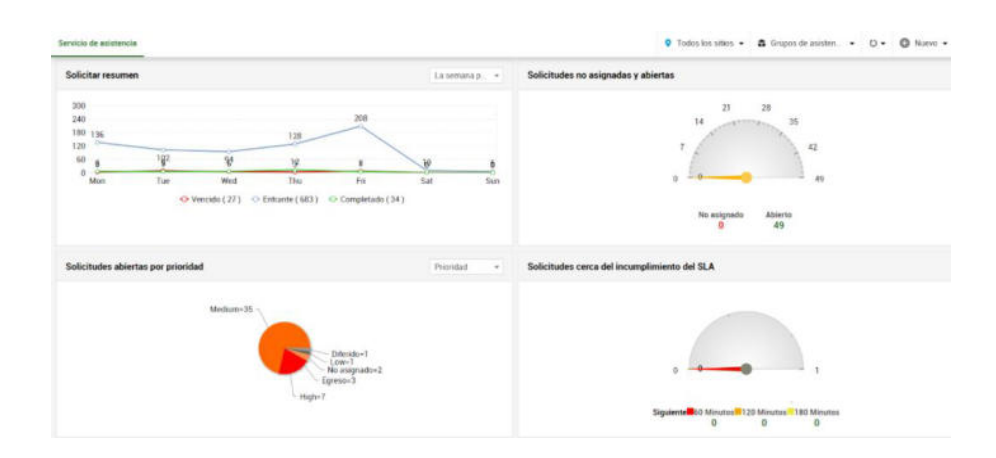

**Figura 3.1 Dashboard del Administrador**  Fuente: Elaborado por el autor

<span id="page-54-0"></span>De igual manera mediante la opción Administración de Recursos, el Jefe de Gestión de Accesos revisa la carga de cada uno de los técnicos y puede reasignar tickets, en caso de ser necesario

| Todas las tareas *                   | No asignado v  |                                                              |  |  | No programado |  |  |  |                                                                |               | $^{\circ}$ |                      |                      |  | 曲 Sep 01, 2018 - 曲 Oct 01, 2018 |  |
|--------------------------------------|----------------|--------------------------------------------------------------|--|--|---------------|--|--|--|----------------------------------------------------------------|---------------|------------|----------------------|----------------------|--|---------------------------------|--|
| T Filtro de tecnicos -               | <b>SEPTIEM</b> | <b>SEPTIEMBRE '18</b>                                        |  |  |               |  |  |  |                                                                |               |            | <b>SEPTIEMBRE 18</b> |                      |  |                                 |  |
|                                      |                |                                                              |  |  |               |  |  |  | 01 Sep 02 Sep 03 Sep 04 Sep 05 Sep 06 Sep 07 Sep 08 Sep 09 Sep | <b>10 Sep</b> | 11 Sep     |                      | 12 Sep 13 Sep 14 Sep |  | 15 Sep 16 Sep 17 Sep            |  |
| No asignado (2)                      |                | Solicitudes de Firewall<br>Setting up email address          |  |  |               |  |  |  |                                                                |               |            |                      |                      |  |                                 |  |
| admin integ<br>Cargar - 0/189 h      |                | M <sub>45h</sub><br><b>Upgrading an Existing Application</b> |  |  |               |  |  |  | $M$ 45h                                                        |               |            |                      |                      |  | 145h                            |  |
| administrator<br>Cargar - 0/189 h    |                | 45h                                                          |  |  |               |  |  |  | 745h                                                           |               |            |                      |                      |  | 745h                            |  |
| AdminUser-ADMP<br>Cargar - 0/189 h   |                | 745h                                                         |  |  |               |  |  |  | 45h                                                            |               |            |                      |                      |  | F45h                            |  |
| Catherine<br>Cargar - 0/189 h        |                | 745h                                                         |  |  |               |  |  |  | 45h                                                            |               |            |                      |                      |  | M45h                            |  |
| Catrin Folkesson<br>Cargar - 0/189 h |                | 745h                                                         |  |  |               |  |  |  | 45h                                                            |               |            |                      |                      |  | 745h                            |  |
|                                      |                | $M$ 45h                                                      |  |  |               |  |  |  | T45h                                                           |               |            |                      |                      |  | M45h                            |  |

<span id="page-54-1"></span>**Figura 3.2 Administrador de Recursos**  Fuente: Elaborado por el autor

 Técnicos.- Cada uno de los operadores del Departamento de Gestión de accesos tiene acceso a su dashbord el cual permitirá conocer cuántas solicitudes nuevas se le han asignado, cuáles están en atención y cuáles están resueltas; así también la herramienta mediante la opción

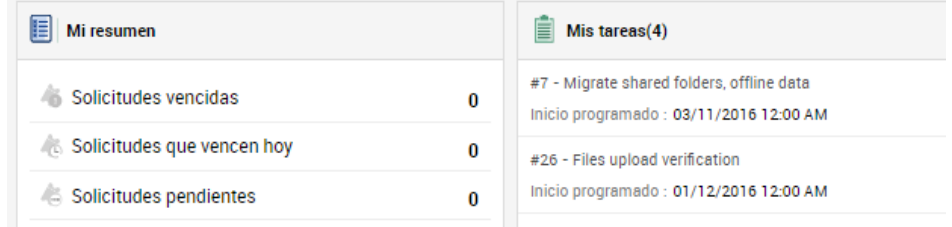

### **Figura 3.3 Dashboard Usuarios Técnicos**  Fuente: Elaborado por el autor

- <span id="page-55-0"></span> Usuarios Finales.- La herramienta permite como primera vista un breve resumen del estado de sus solicitudes: Pendientes, en espera de aprobación y en espera de actualizaciones; anuncios efectuados por personal de Gestión de Accesos.
- Usuarios Finales Aprobadores.- Al igual que los usuarios finales, la herramienta presenta una vista con el estado de las solicitudes, con la inclusión de aquellas que se encuentran pendientes de aprobar.

Estos tableros de control permiten a los diferentes tipos de usuarios monitorear sus solicitudes. Así como al Jefe de Gestión de Acceso

controlar las asignaciones de los operadores, cuantificar las solicitudes atendidas y pendientes de atención, verificar el cumplimiento de los SLA´s definidos.

### <span id="page-56-0"></span>**3.2 GENERACIÓN DE INFORMES**

Antes de la implementación de la herramienta; las solicitudes que atendía el personal del departamento de Gestión de Acceso no podían ser cuantificadas exactamente, considerando que las mismas eran atendidas ya sea por correo electrónico, como vía telefónica; así como tampoco se tenía una bitácora para el control de las solicitudes.

Las aprobaciones y/o rechazos de las solicitudes también eran efectuadas vía correo electrónico; y en caso de que la conversación de correo no mantenga el mismo Asunto, se perdía la continuidad del caso.

Lo expuesto anteriormente, impedía la definición de métricas para evaluar el nivel de atención del área.

Una vez que se implementó la herramienta; mediante la opción Informes, la cual es accesada por el usuario administrador de la herramienta permite obtener diferentes reportes estadísticos de los cuales analizaremos los más relevantes:

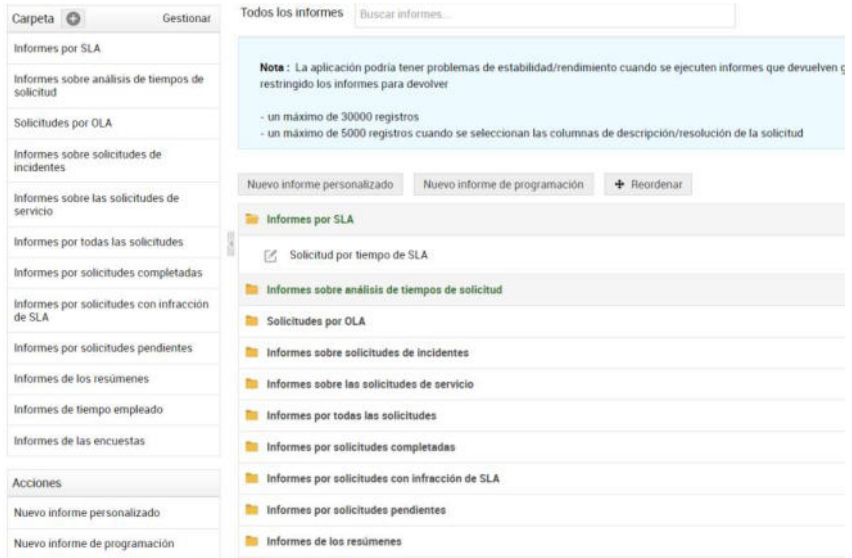

### **Figura 3.4 Generación de Informes**  Fuente: Elaborado por el autor

<span id="page-57-0"></span> Informes sobre análisis de tiempos de solicitud.- Solicitar evaluación del técnico.- mediante esta opción podemos obtener informes estadísticos sobre la gestión efectuada por los técnicos del departamento. Para nuestro análisis, se extrajo la información del mes de septiembre 2018, al cuarto mes después de la implementación de la herramienta; considerando que a partir de esa fecha ya todos los usuarios ingresaban sus solicitudes mediante la aplicación; se identificó que durante el transcurso de dicho período los técnicos gestionaron alrededor de 5,137 solicitudes, tal como muestra el siguiente gráfico.

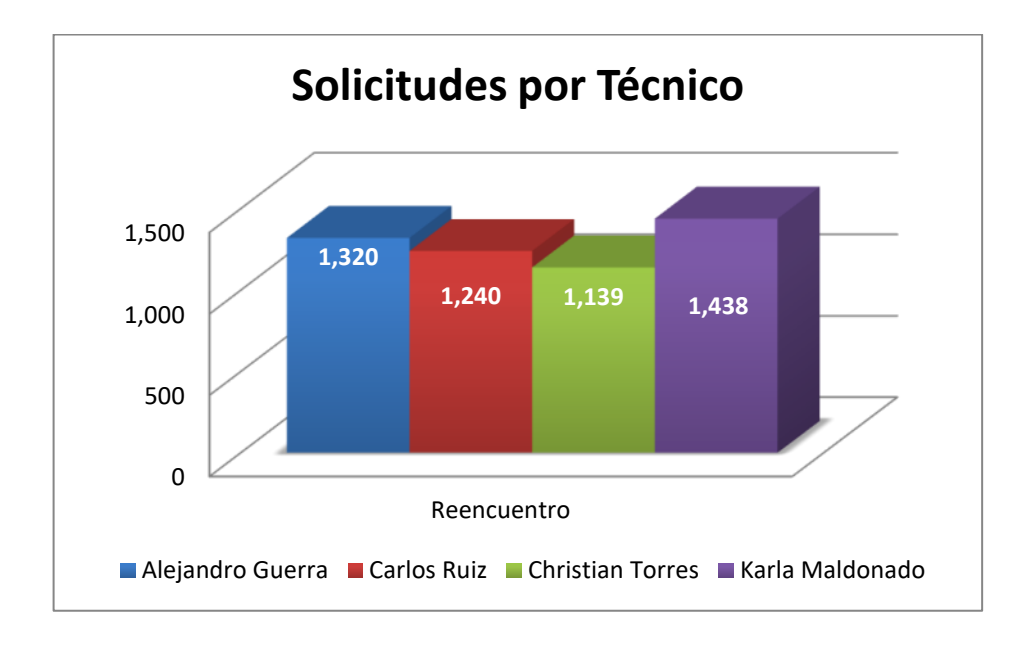

### **Figura 3.5 Solicitudes Gestionas por Técnico**  Fuente: Elaborado por el autor

<span id="page-58-0"></span>· Informes sobre análisis de tiempos de solicitud.- Solicitar evaluación del técnico.- este reporte permite cuantificar el estado de solicitudes, en un periodo de tiempo dado.

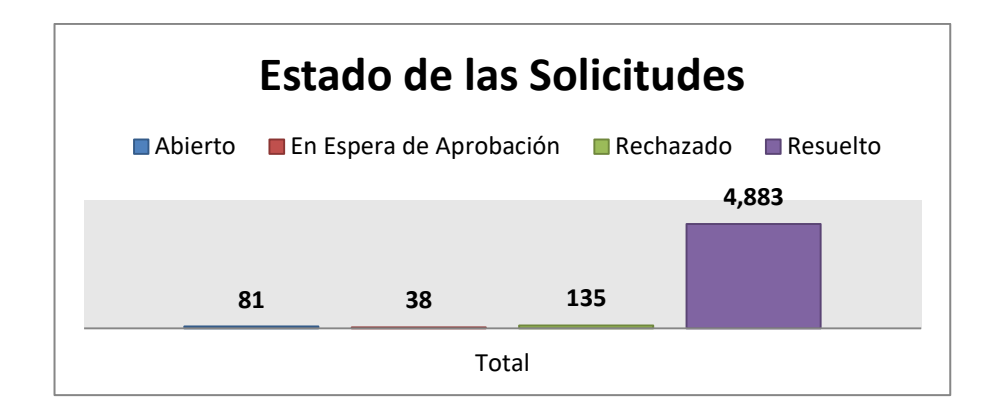

<span id="page-58-1"></span>**Figura 3.6 Estado de las Solicitudes**  Fuente: Elaborado por el autor

 Otro ejemplo, de informe son las solicitudes por fecha de vencimiento, las mismas que nos permite obtener un panorama semanal del número de solicitudes con sus respectivos estados.

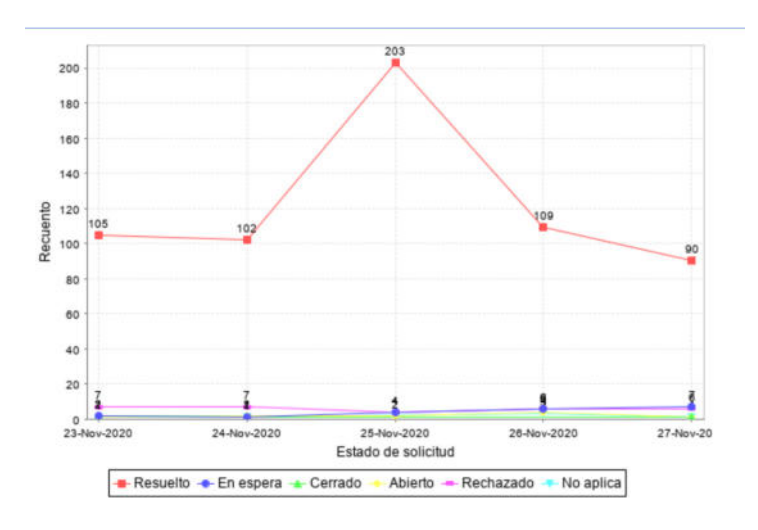

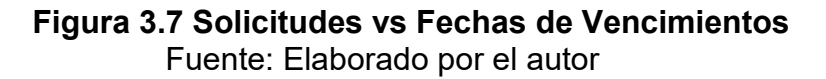

<span id="page-59-1"></span>Adicionalmente, la herramienta permite customizar informes según las necesidades que se vayan presentando en el área, esto mediante la opción Informes Personalizados según los siguientes tipos:

<span id="page-59-0"></span>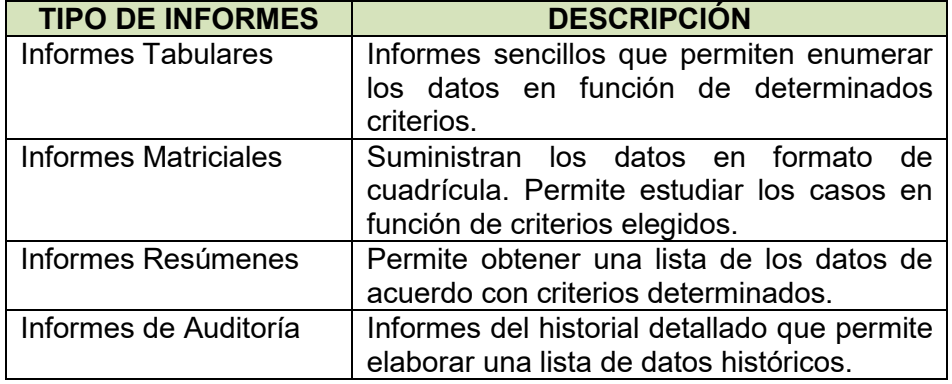

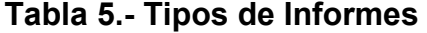

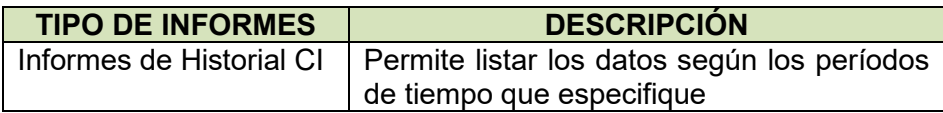

Fuente: Elaborado por el autor

### <span id="page-60-0"></span>**3.3 BENEFICIO DE LA SOLUCIÓN**

- La implementación de la herramienta de mesa de servicio permitió automatizar el flujo del proceso Gestión de Requerimientos de Accesos en una institución financiera; y a su vez optimizar el tiempo de respuestas de los requerimientos efectuados por los usuarios.
- La solución planteada permitió obtener datos certeros sobre el la atención de requerimientos, estados de requerimientos, cumplimiento y/o infracción de los acuerdos de niveles de servicios; con el fin de establecer métricas e informar a la Alta Administración para una toma oportuna de decisiones.
- Al tener un registro sistemático de las solicitudes gestionadas, se garantiza el cumplimiento a disposiciones de los entes reguladores y de los controles establecidos por la norma ISO/IEC 27002 relativos al registro y des-registro de usuarios.
- Los formularios enviados por los usuarios pasan por un estado de aprobación que incluye 3 actores: El Departamento de Recursos

Humanos, el Gerente/ Subgerente de cada área, el Jefe del Departamento de Gestión de Accesos lo que minimiza el riesgo acceso no autorizados a la información de la institución financiera.

### <span id="page-62-0"></span>**CONCLUSIONES Y RECOMENDACIONES**

Las conclusiones y recomendaciones se basan en la experiencia obtenida durante y después la implementación de la solución con el fin de que se mantenga en el tiempo.

### **CONCLUSIONES**

- 1. Con la Implementación de la herramienta se empezó a medir las solicitudes que son atendidas por el departamento de Gestión de Accesos, identificándose un promedio de 5,000 solicitudes mensuales; así también se centralizó el registro de las solicitudes, puesto que anteriormente eran efectuadas por llamadas telefónicas y/o correo electrónico.
- 2. Implementar una herramienta basada en mejores prácticas como es ITIL, minimizó las observaciones que efectuaban los entes de control y

auditores externos en relación al proceso de atención de solicitudes de accesos a las aplicaciones y sistemas de la entidad, y permitió fortalecer el cumplimiento de los controles establecidos por la norma ISO 27002:2013.

3. La herramienta seleccionada se ajustó a los requerimientos funcionales, no funcionales y de cumplimiento regulatorio y en la actualidad ha sido incluida en el Cuadrante de Gartner del año 2020, por lo que la decisión de adquirirla fue acertada.

### **RECOMENDACIONES**

- 1. Mantener el monitoreo diario sobre las asignaciones de cada técnico para balancear la carga de trabajo.
- 2. Mantener actualizada la herramienta para aprovechar nuevas funcionalidades que libere el fabricante.
- 3. Seguir enviando cápsulas informativas con tips de seguridad relativos a la importancia del cumplimiento de los controles definidos para la gestión de usuarios y sus privilegios.
- 4. Incluir a los nodos del Firewall en el contrato que tiene la institución de mantenimiento preventivo con reposición de piezas y partes, un mes antes de la culminación de la garantía del fabricante.

5. Analizar la factibilidad de incrementar el catálogo de servicios para que se incluyan aquellas solicitudes que son gestionadas por el departamento de Ingeniería de Seguridad.

## **BIBLIOGRAFÍA**

- <span id="page-65-0"></span>[1] A. López Neira y J. Ruiz Spohr, «ISO27000.ES,» ISO27000.ES, 2005. [En línea]. Available: https://www.iso27000.es/iso27000.html. [Último acceso: Noviembre 2020].
- [2] I. SOMMERVILLE, INGENIERÍA DEL SOFTWARE, 7 ed., MADRID: PEARSON EDUCACIÓN S.A., 2005, pp. 33, 109-115.
- [3] G. Inc, «Gartner,» Gartner Inc, 2020. [En línea]. Available: https://www.gartner.com/en.
- [4] ServiceNow, «ITSM ¿Qué es ITSM? ServiceNow,» ServiceNow, [En línea]. Available: https://www.servicenow.es/. [Último acceso: noviembre 2020].
- [5] B. S. Inc, «BMC Helix ITSM BMC Español,» BMC Software Inc, [En línea]. Available: https://www.bmcsoftware.es/it-solutions/bmc-helixitsm.html. [Último acceso: noviembre 2020].
- [6] Z. Corp, «Manageengine.com,» Zoho Corp, [En línea]. Available: https://www.manageengine.com/latam/service-desk/. [Último acceso: noviembre 2020].
- [7] M. A. P. Villamizar, «Aplicación de la metodología ITIL para impulsar la gestión de TI en empresas del norte de Santander (Colombia): revisión del estado del arte,» *Revista Espacios,* vol. 39, nº 09, p. 17, 2018.
- [8] S. d. Bancos, «Superintendencia de Bancos,» [En línea]. Available: https://www.superbancos.gob.ec/bancos/wpcontent/uploads/downloads/2019/05/L1\_IX\_cap\_V.pdf. [Último acceso: Noviembre 2020].
- [9] S. d. Compañías, «Superintendencia de Compañías,» [En línea]. Available: https://portal.supercias.gob.ec/wps/portal/Inicio/Inicio/SectorSocietario/No rmativa. [Último acceso: noviembre 2020].
- [10] ALEGSA, «DICCIONARIO DE INFORMÁTICA Y TECNOLOGÍA,» ALEGSA, [En línea]. Available: https://www.alegsa.com.ar/Dic/asistente.php.
- [11] Microsoft, «Introducción a Active Directory Domain Services,» Microsoft, 31 05 2017. [En línea]. Available: https://docs.microsoft.com/es-es/windows-server/identity/ad-ds/getstarted/virtual-dc/active-directory-domain-services-overview. [Último acceso: Noviembre 2020].

[12] S. Chisco, J. C. Guitierrez, N. Guzmán y C. Santiago, «Gestión de Servicios de Tecnología de Información usando ITIL en MIPYME,» de *16th LACCEI International Multi-Conference for Engineering, Education, and Technology*, Lima, 2018.

### **GLOSARIO**

<span id="page-68-0"></span>**Directorio Activo.-** Almacén de datos que guarda información sobre los objetos de una red. [11]

 **ISO/IEC 27000** Conjunto de normas que contiene prácticas de control relativas a la Seguridad de la Información. [1]

**Wizard** Software asistente con la finalidad de facilitar la instalación de programas. [10]